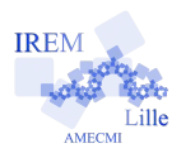

# **Surface de la Pelouse**

**Fiche professeur 6**

## *Auteur : Ostenne Emmanuel*

**But de l'activité :** Estimer le périmètre et l'aire d'une surface réelle à partir d'un plan : utiliser une information d'échelle, travailler aux instruments de géométrie ou utiliser un logiciel adapté.

## **Compétences engagées :**

- $\vee$  Mesure de longueur
- $\boldsymbol{\nu}$  Calcul d'aire
- ✔ Utilisation d'une échelle de mesure
- $\triangleright$  Installation et utilisation d'un logiciel

## **Pré-requis :**

- ✔ Calcul d'aires usuelles : rectangle et carré
- ✔ Notion d'échelle

# **Déroulement de la séance :**

## Remarque préalable

On aurait pu travailler directement sur le site GéoPortail pour la partie informatique. Mais le terrain choisi pour sa relative simplicité est un terrain privé et il parait délicat pour la tranquillité des propriétaires d'en donner la référence géographique réelle. Voir paragraphe Variantes.

L'énoncé complet est affiché :

- en vidéoprojection générale en classe,
- sur poste informatique, le fichier énoncé au format PDF est placé dans le dossier de travail habituel.

Une photocopie de l'image de la vue aérienne avec le plan de situation (fichier surfacePelouse-Images) est distribuée à part pour que les élèves puissent tracer dessus et faire le travail d'estimation des longueurs et des aires avec les instruments réels. Quelques copies supplémentaires sont prévues pour les ratages destructeurs.

Pour l'évaluation de l'aire, le découpage attendu devrait contenir des figures élémentaires proches d'un rectangle ou d'un triangle rectangle : la prise des « bonnes » mesures permet de facilement calculer les aires utiles.

Une discussion s'engagera sur la nature du découpage, la précision des tracés, des mesures et des calculs, en ayant à l'esprit que le travail est fait sur des estimations.

# **Matériels utilisés :**

- ✔ Vidéoprojecteur pour la discussion avec la classe ;
- $\angle$  La 1ère question à faire aux instruments de géométrie (règle graduée , compas, équerre …) peut être faite en salle de classe « normale » ;
- $\vee$  Le reste nécessite un site informatique avec accès Internet ou peut être donnée en devoir maison.

# **Durée indicative :** 1h

# **Nom des logiciels utilisés :**

- $\vee$  Lecteur PDF (Adobe Reader XI, PDF-Xchange Viewer)
- $\vee$  Mesures sur image : airePolygone (sera téléchargé et installé par les élèves)

# **Documents utiles à télécharger :**

- $\vee$  Vue à photocopier : fichier surfacePelouse-Images
- $\vee$  Logiciel [airePolygone](http://emmanuel.ostenne.free.fr/util.htm#KeopsPolygone)
- ✔ Archive TracenPoche hors ligne à décompresser

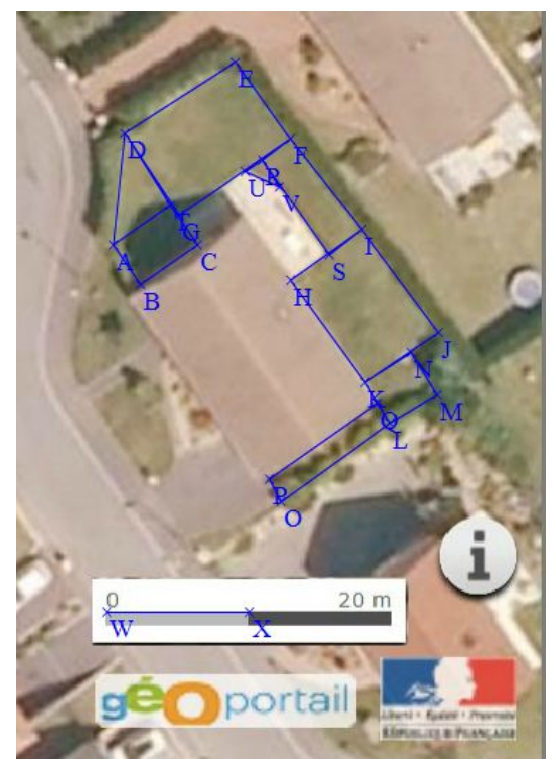

Selon les objectifs que l'on se fixe, la construction TracenPoche jointe (base.htm) permet de faire un début de découpage géométrique au tableau et de le présenter en vidéoprojection. On peut se contenter d'un rectangle ou d'un triangle rectangle, dans la mesure du possible. Sinon on se contentera d'être au plus proche de ces figures idéales pour estimer.

On peut discuter de l'échelle, c'est à dire comment passer des mesures sur le plan aux mesures réelles grâce à une mesure de référence. On peut ainsi dessiner le segment [WX] car il représente ici 10 m réels, ou un autre segment selon les propositions des élèves.

On peut ou non proposer les mesures renvoyées par TracenPoche dans la zone Analyse. Ici, avec la construction complète (complet.htm ), on aurait par exemple :

aire(ABCGUVSHKPOMNJED) = 21.27  $WX = 3.16$ calc(21.26\*100/(3.17\*3.17)) = 211.57

Ce résultat calculé est une bonne approximation de la mesure présentée par le site GeoPortail.

On pourrait d'ailleurs utiliser TracenPoche (voir Variantes) pour la 2nde partie informatisée de l'activité.

Néanmoins, pour rapprocher le fonctionnement de GeoPortail, et montrer que dans les logiciels, une mesure de référence réelle est nécessaire, l'usage du logiciel airePolygone a été préféré. La différence majeure est que GeoPortail maîtrise l'échelle des clichés/plans qu'il propose donc n'a pas besoin d'indiquer la mesure de référence.

Du point de vue des pratiques informatiques, il s'agit de rendre les élèves autonomes. Les manipulations proposées sont courantes mais encore faut-il les avoir pratiquées.

Ainsi le fichier PDF de l'énoncé est proposé aux élèves pour mettre à disposition le lien hypertexte permettant de télécharger et installer le logiciel : c'est rapide et facile.

Cette installation faite, les élèves doivent lancer le logiciel depuis le menu Démarrer, groupe airePolygone.

Les consignes invitent les élèves à consulter l'aide proposée par le logiciel quand on appui sur le bouton  $\Box$ , toujours dans l'optique de les rendre autonomes dans l'usage d'autres utilitaires. Un mode d'emploi plus rapide est quand même donné en fin de l'énoncé : il pourra n'être proposé qu'à certains élèves (en difficulté avec la multiplication des manipulation).

Par contre, nulle part il n'est expliqué comment copier l'image avec laquelle le logiciel de mesure sera utilisé ! Là encore, c'est une pratique informatique courante qu'il conviendra d'expliquer. Voici différentes façons de procéder selon les logiciels disponibles.

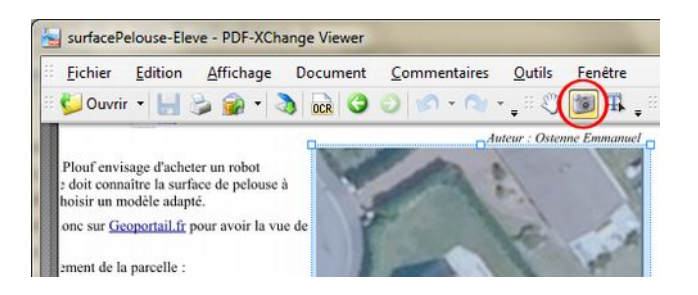

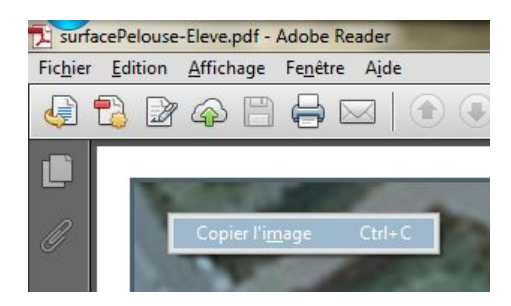

Dans certains lecteurs PDF comme ci-dessus PDF-Xchange Dans d'autres lecteurs PDF comme ci-dessous Adobe © Reader Viewer, un bouton « appareil photo » permet de détourer l'image |XI, il faut faire un clic sur l'élément graphique, suivi d'un clic qui est copiée automatiquement dans le presse-papier.

droit pour obtenir le menu contextuel « Copier l'image ».

La copie d'écran qui suit donne une idée de ce qui est attendu en fin d'activité :

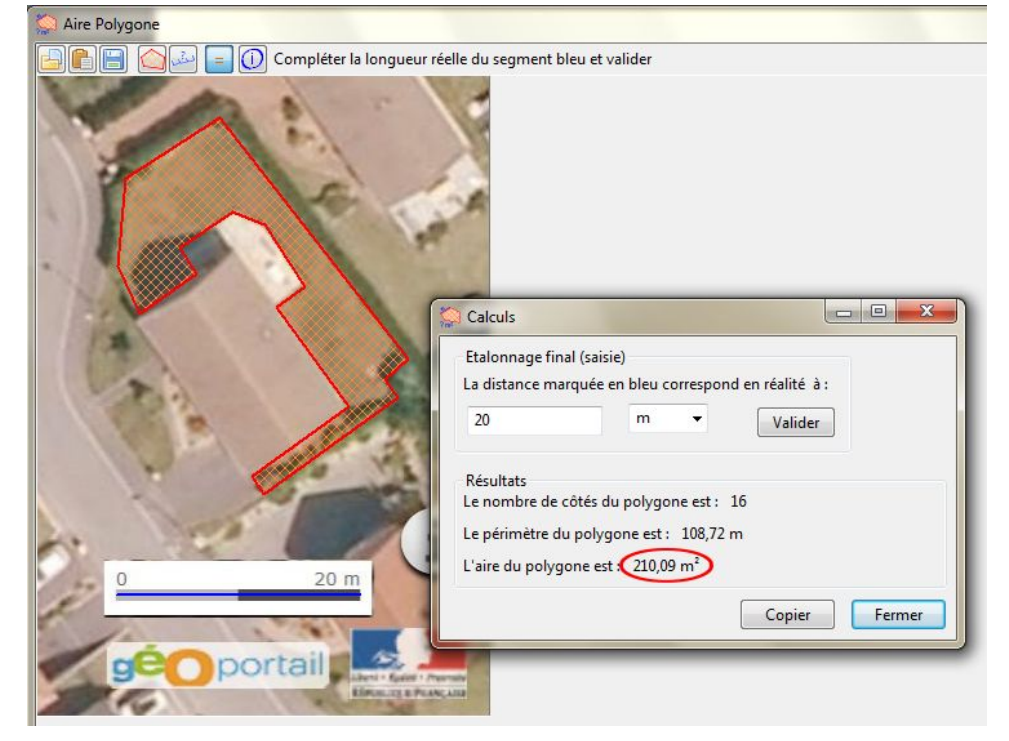

## **Variantes / Pour aller plus loin / Références :**

- ✔ **Variante** : utiliser TracenPoche plutôt que le logiciel airePolygone.
	- mettre la construction TracenPoche proposée dans un dossier et supprimer les fichiers complet.htm et
	- tep complet.txt pour ne pas donner de solution.
	- placer sur le réseau, dans le dossier de travail des élèves, le contenu décompressé de l'archive surfacePelouse-TeP.zip
	- demander aux élèves de lancer le fichier base.htm depuis l'explorateur de fichiers.
- ✔ **Variante :** proposer une surface à découper avec des formes polygonales variées (notamment concaves, …) et non polygonales (arc de cercle, ovale, ...) pour un niveau 5e ou plus.
- ✔ **Variante :** utiliser un logiciel de géométrie instrumentée comme InstrumenPoche.

Le logiciel [iepCapte](http://emmanuel.ostenne.free.fr/tracenpoche/iepcapte.htm) permet notamment de capturer une image affichée à l'écran pour travailler dessus.

# ✔ **Variantes / Prolongements / DM** :

- utiliser GeoPortail.fr pour évaluer les périmètres et aires du terrain du collège et de ses bâtiments, de terrains communaux …

- proposer une liste de robots tondeuse et leurs spécifications techniques dont la surface maximale à tondre pour demander de déterminer quels modèles seraient à conseiller à la fille de M.Plouf. Voir<http://frama.link/planningmouton>pour une liste qui ne privilégie pas une marque. Pour travailler l'usage du tableur, on peut par exemple demander de dresser un tableau regroupant les modèles retenus, leurs caractéristiques dont le prix et faire classer ces modèles par prix ...